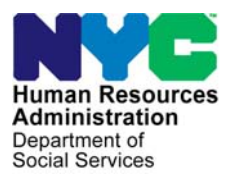

 **FAMILY INDEPENDENCE ADMINISTRATION** 

Seth W. Diamond, Executive Deputy Commissioner

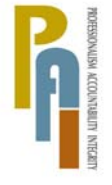

Policy, Procedures, and Training

James K. Whelan, Deputy Commissioner Lisa C. Fitzpatrick, Assistant Deputy Commissioner<br>Policy, Procedures, and Training Commissioner Coffice of Procedures

# **POLICY DIRECTIVE #09-15-OPE**

*(This Policy Directive Replaces PD #05-12-SYS, PD #07-39-OPE and PB #01-01)*

### **CLARIFICATION REGARDING COMPUTER MATCHES**

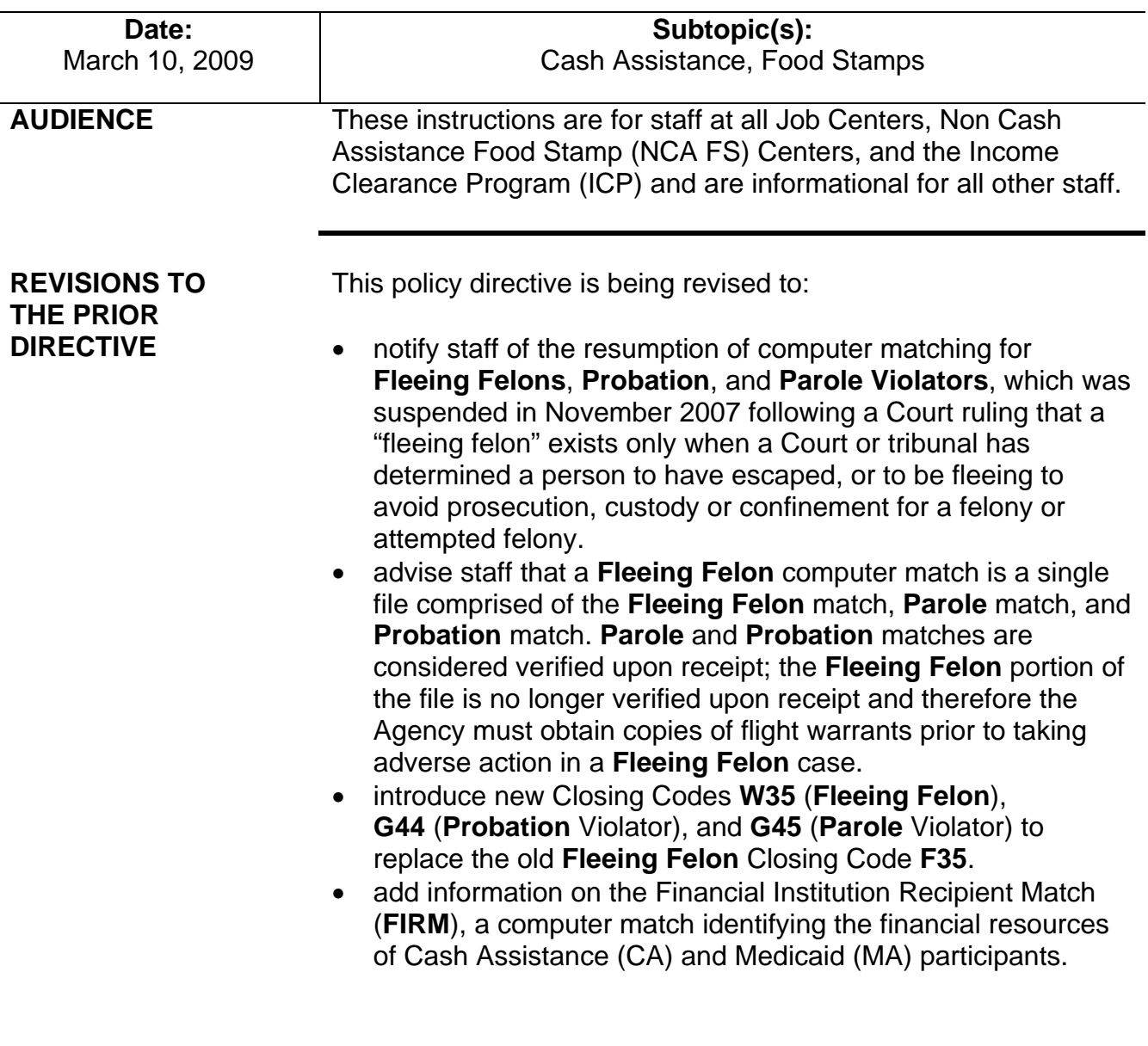

- update the Notice of Requirement to Resolve Discrepancy at NCA Food Stamp Recertification Interview (**W-138PP**) form
- revise and update the Computer Match Processing Desk Guide (**W-200A**).

**POLICY** In order for staff to be able to take action on a CA or Non Cash Assistance (NCA) Food Stamp (FS) case as a result of a computer match that does not require further verification, the information must be considered verified upon receipt. "Verified upon receipt" means that the information is:

- not questionable
- timely
- from a primary source

## **BACKGROUND**

Matches deemed verified upon receipt do not require additional verification.

**Fleeing Felon** matches consist of a single file with separate matches for **Fleeing Felons**, **Probation**, and **Parole** violators.

The following matches have been determined by the Office of Temporary and Disability Assistance (OTDA) to be verified upon receipt for CA/FS and NCA FS purposes; no additional verification is needed:

- **Death** match (from the Department of Health) participants who are deceased
- Unemployment Insurance Benefits (**UIB**) match participants in receipt of UIB
- The **Probation** (**B**) and **Parole** (**P**) portion of a **Fleeing Felon** match from the New York State (NYS) Division of Criminal Justice Services and the Massachusetts State Police – participants who are in violation of terms Probation and Parole in NYS and Massachusetts
- National Crime Information Center (**NCIC**)/Federal Bureau of Investigation (FBI) Fleeing Felon match – participants fleeing prosecution or probation and parole violation nationwide
- **Prison** match (from the NYS Department of Correctional Services and Division of Criminal Justice Services) – participants who are incarcerated in state, city, or county jails
- Public Assistance Reporting Information System (**PARIS**) match – participants in receipt of CA or FS in another state/duplicate assistance
- National Directory of New Hires (**NDNH**) national file of Employee's Withholding Allowance Certificate (**W-4**) new hires information is run on CA cases only

• Social Security Beneficiary Data Exchange (**BENDEX**) match – participants in receipt of Retirement, Survivors, and Disability Income (RSDI) or Old Age, Survivors, and Disability Income (OASDI)

• State Data Exchange (**SDX**) match – participants in receipt of Supplemental Security Income (SSI)

Matches deemed not verified upon receipt require additional verification. Information from the following matches is not considered verified upon receipt and requires further verification prior to taking any action on the case:

- **Marriage** match participants who are legally married
- State Directory of New Hires (**SDNH**) match applicants/participants who have completed a **W-4**
- Wage Reporting System (**WRS**) match participants in receipt of past wages
- **Fleeing Felon** match the **Fleeing Felon** portion of this match must be verified with a copy of an active flight warrant
- **FIRM** participants in receipt of CA and MA who may have financial resources (primarily bank and credit union accounts) in excess of the resource limit

**Note:** Although OTDA considers the **Parole** and **Probation**  matches verified upon receipt, the Bureau of Fraud Investigation (BFI) nonetheless verifies the information on these two matches, as well as the information contained in the **Fleeing Felon** and **Prison** match, to ensure that the match information is accurate.

### **REQUIRED ACTION**

Matches Deemed Verified Upon Receipt Matches that are deemed verified upon receipt are processed by staff in the Investigation, Revenue and Enforcement Administration (IREA)/Division of Financial Review and Processing (DFRP), ICP, HIV/AIDS Services Administration (HASA), Job Centers, and NCA FS Centers.

#### CA/FS Cases

**Death** and **UIB** matches DFRP and BEV staff IREA/DFRP receives the **Death** and **UIB** matches for CA cases. DFRP forwards the **UIB** match to Bureau of Eligibility Verification (BEV). BEV reviews the **UIB** match, interviews the Casehead, and enters the results in the Automated Listing of Eligibility Requirements Tracking System (ALERTS).

#### employment matches provided by the NYS Department of Taxation and Finance.

**SDNH** and **WRS** are

New information

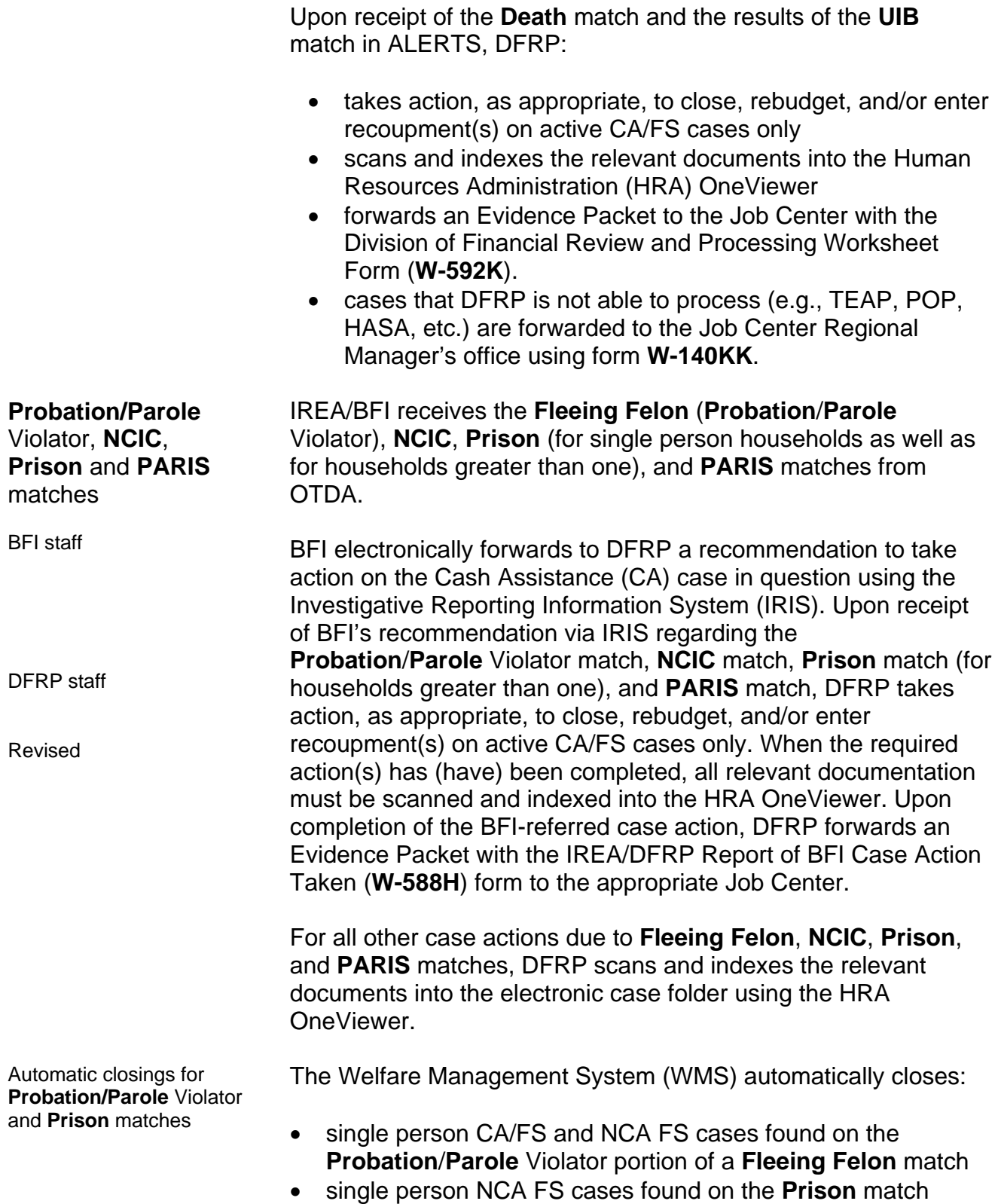

Between the 15th and 20th day of each month, OTDA Audit and Quality Control will send a file to WMS of active (in Active [AC] or Single Issuance [SI] status) CA/FS, CA only, and NCA FS cases with a household size of one. A match will be run against the file during the second weekend of the following month.

If there is a match of the Client Identification Number (CIN) and case number to the **Probation**/**Parole** Violator portion of a **Fleeing Felon** file, WMS will automatically close the following case types using Closing Codes **G44** (**Probation** Violator), or **G45** (**Parole** Violator):

- Family Assistance (FA)
- Safety Net Cash Assistance (SNCA)
- Safety Net Non-Cash Assistance (SNNC)
- Safety Net Federally Participating Non-Cash Assistance (SNFP)

If there is a match of the CIN and case number to the **Prison** match, WMS will automatically close the following case types found on the **Prison** match using Closing/Reject Code **F63**  (In Prison [HH=1]):

- Emergency Assistance for Adults (EAA)
- Emergency Assistance for Families (EAF)
- NCA FS

If there is no match between the CIN and case number, WMS will not generate the closing and the case number will appear on the Exception report that will be sent to the OTDA Audit and Quality Control – Program Integrity Unit.

Job Centers and NCA FS Centers will receive a list of cases that successfully closed during the automated process via the Distributed Enterprise Print Controller (DEPCON) printer. For EAA and EAF cases, the list will display a warning indicating that a manual notice must be issued.

Multisuffix cases are excluded from this automated process. Additionally, cases in Fair Hearing Aid Continuing status (Code **2**) will be excluded for three future monthly matches. After a period of 90 days, the case will be resubmitted for automatic closing. However, if a case reappears on the **Fleeing Felon** match within 90 days and has a different felony warrant, it will undergo the automatic closing process.

Manual notices are required for EAA and EAF cases with Closing Code **F63**.

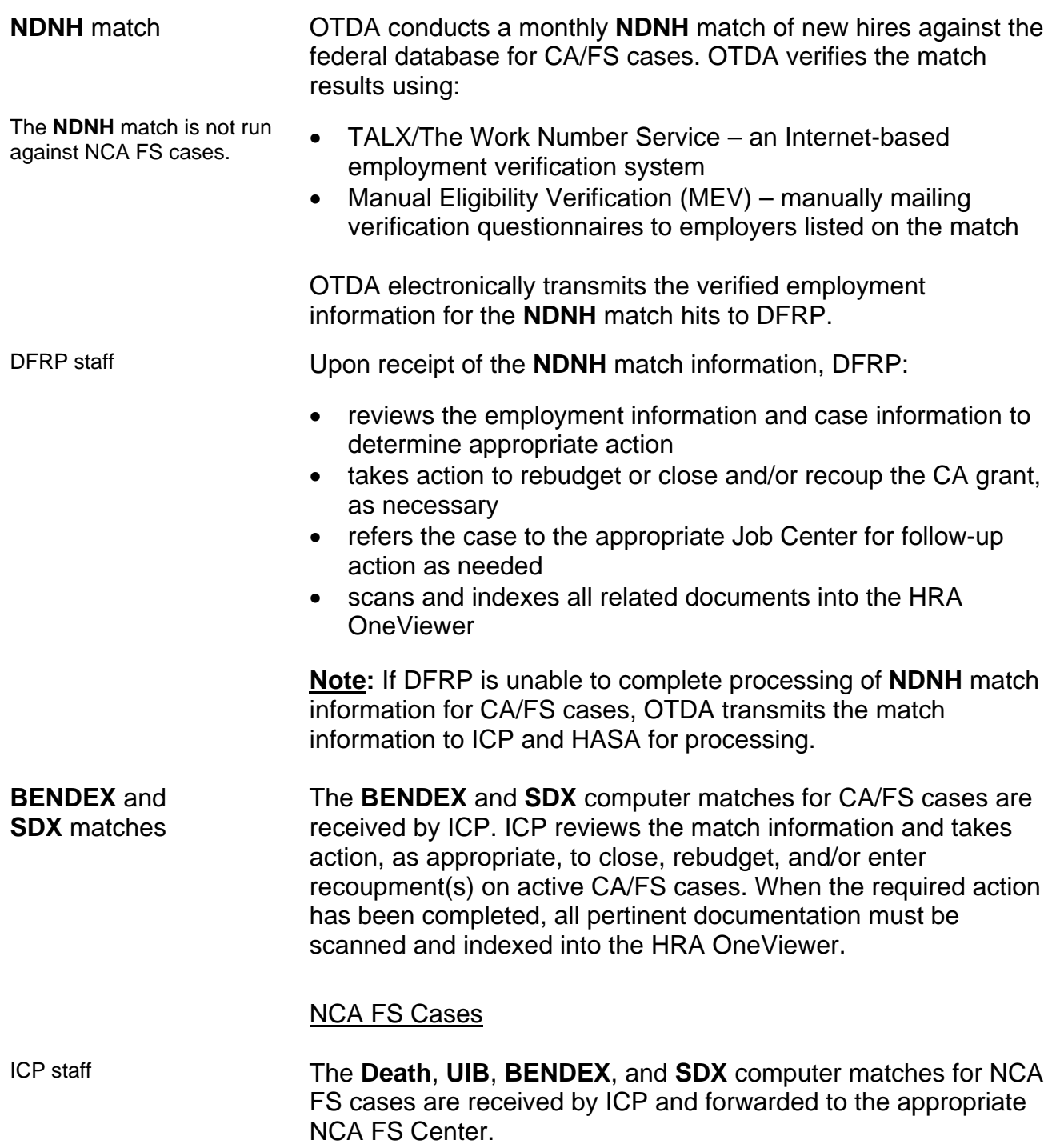

Ī

BFI staff

Use case level codes for single person households and line level codes for multi-person households

BFI receives the **Probation**/**Parole** Violator, **NCIC**, **Prison**, and **PARIS** matches from OTDA for NCA FS cases. When a closing or budget reduction must be initiated on NCA FS cases as a result of these matches, BFI will forward to the NCA FS Center Manager a Required Statistical Action (**BFI-145**) form indicating the:

- case name
- case number
- closing code, if applicable
- reason for the closing, if applicable
- line number to be closed
- deadline for notifying BFI when the action is completed

NCA FS Center staff For the matches identified as verified upon receipt, required actions for NCA FS cases must be initiated immediately, without waiting for the next contact or recertification interview to be held. The NCA FS Center Manager will advise the responsible Worker to immediately:

- review the computer match information
- take the required action(s) on the case based on the match
- submit the completed action(s) to the Supervisor for approval and sign-off. Based on the budget action, a Client Notices System (CNS) notice will be generated and sent to the household
- annotate the computer match, indicating the action taken
- enter the action taken on the History Sheet (**W-25**) form or the Food Stamp Recertification History Sheet (**W-132X**) form
- use the Paperless Office System (POS) Document Browser to scan and index a copy of the annotated computer match and all documents related to the match information into the case record

For matches received from BFI, the NCA FS Center Manager will forward a list of the completed computer match actions to BFI. For matches received from ICP, the NCA FS Center Manager will send the annotated computer match to ICP after the action has been completed in WMS.

Errors If the match information is found to be incorrect, Workers must immediately correct the information that caused the error (e.g., incorrect Social Security number [SSN] or date of birth) and take no adverse action against the case.

Ī

Matches Deemed Not Verified upon Receipt Matches that are not deemed verified upon receipt are processed by staff in DFRP, Job Centers, and NCA FS Centers.

**Marriage** match BFI receives the **Marriage** match from OTDA for CA/FS and NCA FS cases.

CA/FS Cases

Upon receipt of the **Marriage** match from OTDA, BFI:

BFI Staff

- reviews the HRA OneViewer for relevant documentation
- calls in the Casehead to obtain verification and supporting documentation
- electronically forwards a recommendation to take action on the case to DFRP using IRIS

DFRP Staff

Upon receipt and review of the BFI recommendation on the **Marriage** match, DFRP:

- reviews the computer match information and recommendation from BFI
- uses standard budgeting procedure to determine continued eligibility
- closes the case if BFI confirms that the reported spouse is in the household and the spouse's income or resources make(s) the household ineligible for CA
- informs the Job Center of the changes in the household so that appropriate follow-up actions can be conducted if BFI confirms that the reported spouse is in the household and the household is still potentially eligible for assistance
- initiates a recoupment per current procedure if an overpayment was made
- closes the case if BFI reports that the Casehead failed to appear for an interview or failed to comply with BFI's request for documentation (or removes the individual from the case if the person listed on the match is not the legally responsible relative and fails to appear or comply)
- sends notification to the household of action taken on the case (e.g., budget reduction)
- enters a case note indicating that no action is required if no change results (e.g., reported spouse not in household due to incarceration)

The JOS/Worker must call in the spouse to apply for assistance.

Refer to the Authorization of Grants manual for details on initiating a recoupment.

#### **SDNH** and **WRS** matches

Verification is required before taking any case action.

**SDNH** matches are processed by Job Center staff.

DFRP Staff

**WRS** matches for CA/FS cases are processed by DFRP.

BEV collects current income information, verifies income from submitted documents or collateral contacts, scans and indexes documents into the HRA OneViewer and enters case notes into ALERTS.

The **SDNH** and **WRS** matches are posted to the Resources File Integration (RFI) subsystem in WMS. In addition, a separate file of the **WRS** match for CA/FS cases is received by DFRP. Information from **SDNH** and **WRS** matches must be verified before taking any case action.

Staff in the Job Centers must retrieve the **SDNH** match from the RFI subsystem when preparing for initial or recertification interviews and process the match as per current procedure.

Upon receipt and review of the **WRS** match, DFRP:

- mails the Work Study Grant Questionnaire (**W-592U**) form to individuals identified as work-study students
	- schedules an appointment with BEV using ALERTS for households returning incomplete questionnaires
	- **•** reviews ALERTS for the completed case information, and the HRA OneViewer and electronic folder for supporting documents, after the appointment with BEV is kept

**Note:** Management Information Systems (MIS) mails the Employment Income Questionnaire (**W-592R**) form to employers based on information contained in the **SDNH**  match

- reviews the information contained in form **W-592R** received from employers
- processes the match information for CA/FS cases by taking action on the case as required to:
	- **•** rebudget the case and, if necessary, close or enter a recoupment
	- **•** refer the case to the appropriate Job Center for follow-up, as needed
	- initiate a case closing if the head of household: submitted incomplete responses to the questionnaire
- sends the participant a CNS notice of intent informing the participant of actions taken

For **SDNH** and **WRS** matches that require additional verification (e.g., referred to the Job Center by DFRP), JOS/Workers must:

• review the case record to determine whether the information was previously reported

- Make collateral contact to verify the match information.
- take no further action if the information reported is accurate and does not result in a change in grant or CA and/or FS eligibility
	- contact the participant and request that he/she provide documentation to verify or refute the information on the computer match if the information was not previously reported
	- upon receipt of the documentation, review the information, take action, as appropriate, to rebudget or close the case (e.g., supplement or recoup the CA grant and/or FS benefit, as appropriate), and make a separate determination for FS if the case is ineligible for CA due to increased income
	- scan and index all related documents into the POS Document Browser
	- If the applicant/participant does not respond to the request for contact, the JOS/Worker must take action to reject or close the CA case using rejection/Closing Code **M25** (Failure to Respond to a Computer Match Call-In). No adverse action is required on the FS portion of the case; therefore a separate FS determination is required.

# **Fleeing Felon** match

Verification of active felony flight warrant(s) is required before taking any adverse case action.

Revised

IREA/BFI receives the **Fleeing Felon** match (for single person households as well as for households greater than one) from OTDA, whereupon staff at BFI must confirm that there is an active NYS or NCIC Felony Flight Warrant for the participant(s). If BFI confirms that that the warrant is active for a felony, BFI will take appropriate action on the case. However, if there is a discrepancy, then BFI schedules an interview with the applicant/participant to resolve the discrepancy.

If the warrant is active for a felony, BFI must send a Food Stamps – Request for Contact/Missed Interview (**LDSS-4753**) form to the Casehead and take further action, as follows:

- if the participant(s) fail(s) to respond within 10 days, or responds and confirms his/her Fleeing Felon status, then BFI forwards a copy of the Felony Flight Warrant to DFRP to close the case or individual line with Closing Code **W35**. This code will generate a CNS notice informing the household of the adverse action taken
- if the participant(s) responds and submits sufficient documentation refuting the match information, then no adverse case action may be taken until the discrepancy is resolved

#### **FIRM** match

See **Attachment A** for detailed instructions on how to retrieve **FIRM** data from WMS.

Refer to [PD #09-07-ELI](http://fndocument/CDCOpenClient/DocContent.aspx?Library=HRAContent%5efndocument&Id=003815796&ObjType=2&Op=Open) for CA resource policy.

**FIRM** matches are posted to the RFI subsystem of WMS. Job Center staff must retrieve the **FIRM** data from the RFI subsystem when preparing for initial or recertification interviews and JOS/Workers must verify the match with the participant or the financial institution, as follows:

- Review the case record to determine whether or not the amounts exceed the CA resource limits, and take no further action if:
	- the amounts do not exceed the CA resource limits
	- the HRA OneViewer list of documents shows that there are documents in the folder relating to this match which confirm that the issue was resolved or is under investigation by BFI or IREA
- Send the participant a Notice to Report to Center (**[M-3g](http://fndocument/CDCOpenClient/DocContent.aspx?Library=HRAContent%5efndocument&Id=003764953&ObjType=2&Op=Open)**) form requesting that he/she provide documentation to verify or refute the information if the computer match shows that the participant has resources in excess of the resource limit:
	- If the participant responds, and submits documentation supporting a dollar amount above the resource limit for CA, close the CA case using CA closing code **U40** (Excess Resources). A separate determination is required for FS and MA.
	- If the participant responds but is unable to provide documentation of the account(s), send the Bank Inquiry and Clearance Report (**[LDSS-760](http://otda.state.nyenet/ldss%5Feforms/eforms/0760.pdf)**) form to the financial institution. If the documentation from the financial institution supports a dollar amount above the resource limit for CA, close the CA case using CA closing code **U40**. A separate determination is required for FS and MA.
	- If the participant or the financial institution submits documentation supporting a dollar amount that combined with other household resources exceeds the resource limit for CA, the case must be closed using CA closing code **U40**. A separate determination is required for FS and MA.
	- If the participant fails to respond to the **M-3g**, close the CA case using CA closing code **V20** (Failure to Provide Verification). A separate determination is required for FS and MA.
- Send a CNS notice informing the household of action taken on the case.

### NCA FS Cases

**Fleeing Felon** matches for NCA FS cases are verified by BFI and processed by NCA FS Center staff.

New information

Since the **Fleeing Felon** match is not verified upon receipt, BFI must confirm the existence of an active Felony Flight Warrant before any adverse action can be taken on the NCA FS case.

If the warrant is active for a felony, BFI must send a Food Stamps – Request for Contact/Missed Interview (**[LDSS-4753](http://otda.state.nyenet/ldss%5Feforms/eforms/4753.pdf)**) form to the Casehead and take further action, as follows:

- if the participant(s) fail(s) to respond within 10 days, or responds and confirms his/her Fleeing Felon status, then BFI forwards a copy of the Felony Flight Warrant to the appropriate NCA FS Center director. NCA FS Center staff must close the case or individual line with FS Closing Code **W35**. This code will generate a CNS notice informing the household of the adverse action taken
- if the participant(s) responds and submits sufficient documentation refuting the match information, then no adverse case action may be taken until the discrepancy is resolved

**Marriage** and **WRS** matches are forwarded to NCA FS Center staff by ICP.

**SDNH** matches for NCA FS cases are retrieved from RFI. ICP forwards the **Marriage** and **WRS** match to the appropriate NCA FS Center for processing as per current procedure.

Staff in NCA FS Centers must retrieve the **SDNH** match from the RFI subsystem when preparing for initial or recertification interviews and process the match as per current procedure. ICP forwards.

**Marriage**, **SDNH**, and **WRS** matches are not verified upon receipt; therefore NCA FS staff must:

- send the applicant/participant form **[W-138PP](http://fndocument/CDCOpenClient/DocContent.aspx?Library=HRAContent%5efndocument&Id=003787897&ObjType=2&Op=Open)**
- pend the clarification of the questionable information until the next recertification interview or six-month contact

**Note:** Between certification periods, FS households subject to six-month reporting rules are only required to report changes in income that cause their total household income to exceed the 130 percent poverty level for the household size. The change must be reported by the tenth day following the month in which the income exceeded the 130 percent poverty level threshold. FS households subject to 10-day reporting rules must report changes by the tenth day of the month following the month in which the change occurred.

Refer to Section 13 of the Food Stamp Source Book for further information on change reporting rules.

Refer to [PD #02-41-ELI](http://fndocument/CDCOpenClient/DocContent.aspx?Library=HRAContent%5efndocument&Id=003695318&ObjType=2&Op=Open) and [PB #08-01-ELI](http://fndocument/CDCOpenClient/DocContent.aspx?Library=HRAContent%5efndocument&Id=003790959&ObjType=2&Op=Open) for further information on reporting rules.

At the next recertification or six-month contact, NCA FS staff must:

- review the case record to determine whether the necessary information was previously reported
- take no further action if the information was reported and is accurate or does not result in a change in grant
- ask the applicant/participant to provide documentation to verify or refute the information on the computer match if the information was not previously reported or could result in a change in grant or eligibility
- review all documentation submitted upon receipt
- take appropriate action to process the match information

received at next contact or at If the household is subject to six-month reporting rules, NCA FS staff must:

- review the available information
- calculate a budget to determine whether the total household income exceeds the 130 percent poverty level for the household size
- take no further action on the FS case if the total household income does not exceed the 130 percent poverty level for the household size
- authorize the budget and reject/close the FS case if the total household income exceeds the 130 percent poverty level for the household size
- establish an FS claim if an FS overpayment resulted
- send the household a CNS notice of intent informing the participant of action(s) taken

For households subject to 10-day reporting rules, NCA FS Center staff must review the available match information at the next recertification contact and resolve discrepancies on all new or previously unverified computer match information for matches deemed not verified upon receipt, as follows:

- Ask the participant to provide documentation to verify or refute the computer match information
- If as a result of the new or previously unverified match information benefits are to be reduced or terminated, calculate and save a new budget and send the participant a CNS notice of intent indicating that the benefits will be reduced or terminated
- If no change results, make a notation in the case record indicating that no action is necessary

Documentation may be

reporters.

recertification for six-month

FS households subject to ten-day reporting rules are required to report all changes by the tenth day of the month following the month of the change.

After taking the appropriate action(s) on the match information, use the POS Document Browser to scan and index a copy of the annotated computer match and all documents related to the match information into the electronic case record.

DFRP is Unable to Process Match or Follow-up is Required Regional Manager/Designee Required case action(s) due to **WRS** or **UIB** computer match information retrieved from ALERTS that DFRP is unable to process or that require follow-up are entered on the ALERTS **Center Referral Report** and forwarded by e-mail to the Regional Manager/Designee of the responsible Job Center to ensure that correction and follow-up action(s) are completed.

> Other cases requiring follow-up on computer match information or cases that DFRP is unable to process are forwarded to the Regional Manager's Office using the Division of Financial Review and Processing (DFRP) Notification to Job Centers (**W-140KK**) form.

Examples of these cases include:

- bottom line budget cases
- cases with an invalid heat/utility indicator
- case/line in Application (AP) status
- cases with an expired Expected Date of Confinement (EDC)
- cases with a discrepancy with the income source code provided on the Individual Income/Needs (**NSBL06**) screen
- cases with a WMS pending error

the due date provided on the form.

- cases that are in Closed (CL) status
- cases that are in an exempt status (e.g., HASA, Training and Employment Assistance Program [TEAP], etc.)
- case/line in SI status

**Note:** HASA cases are forwarded directly to HASA and not the Family Independence Administration (FIA) Regional Manager.

Job Center staff Job Center staff must complete the required action (e.g., case closing, rebudgeting, etc.), record the action taken on Part II of the **W-140KK** form, submit it to the Group Supervisor for approval and sign-off and return the completed **W-140KK** form to DFRP by

Ī

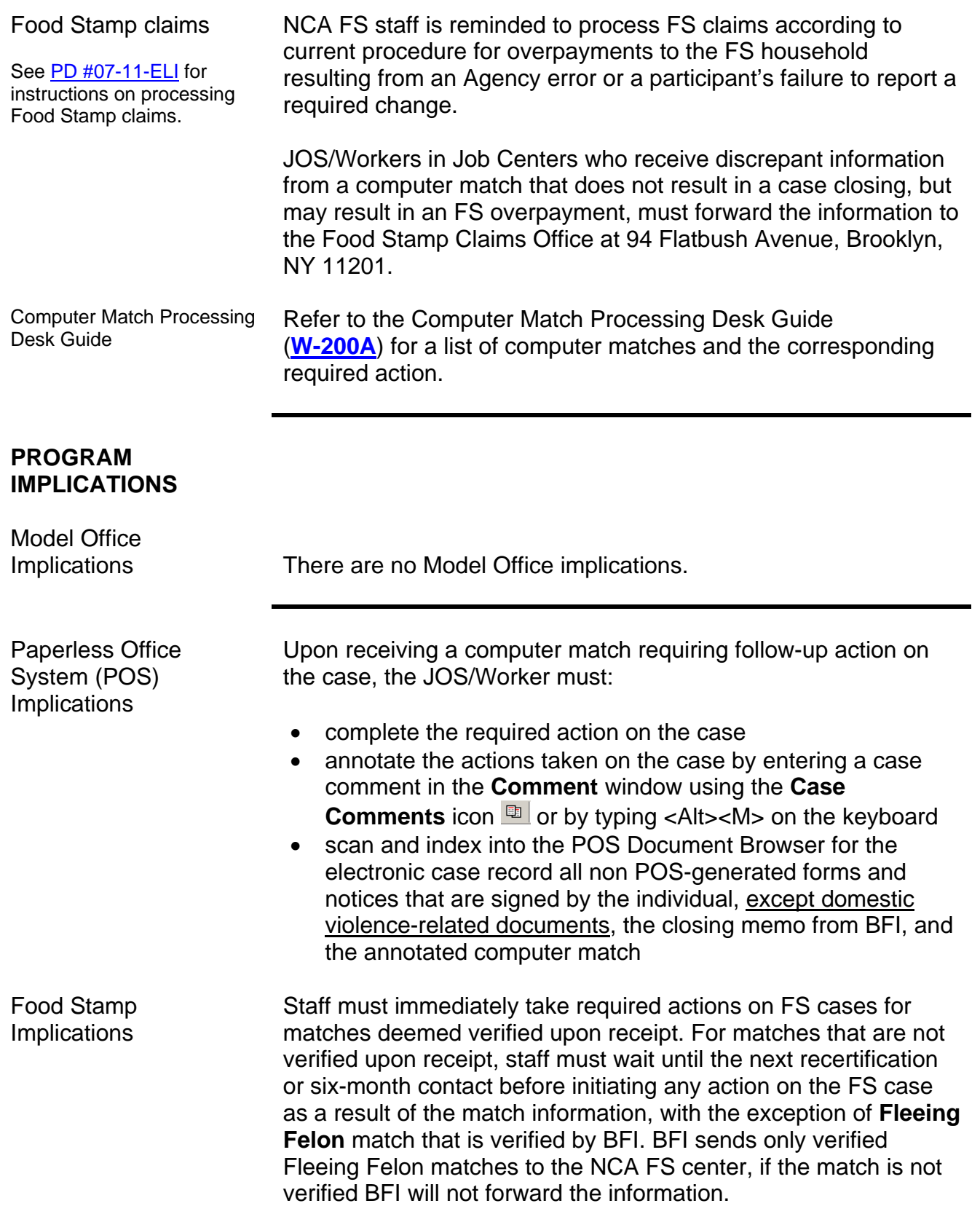

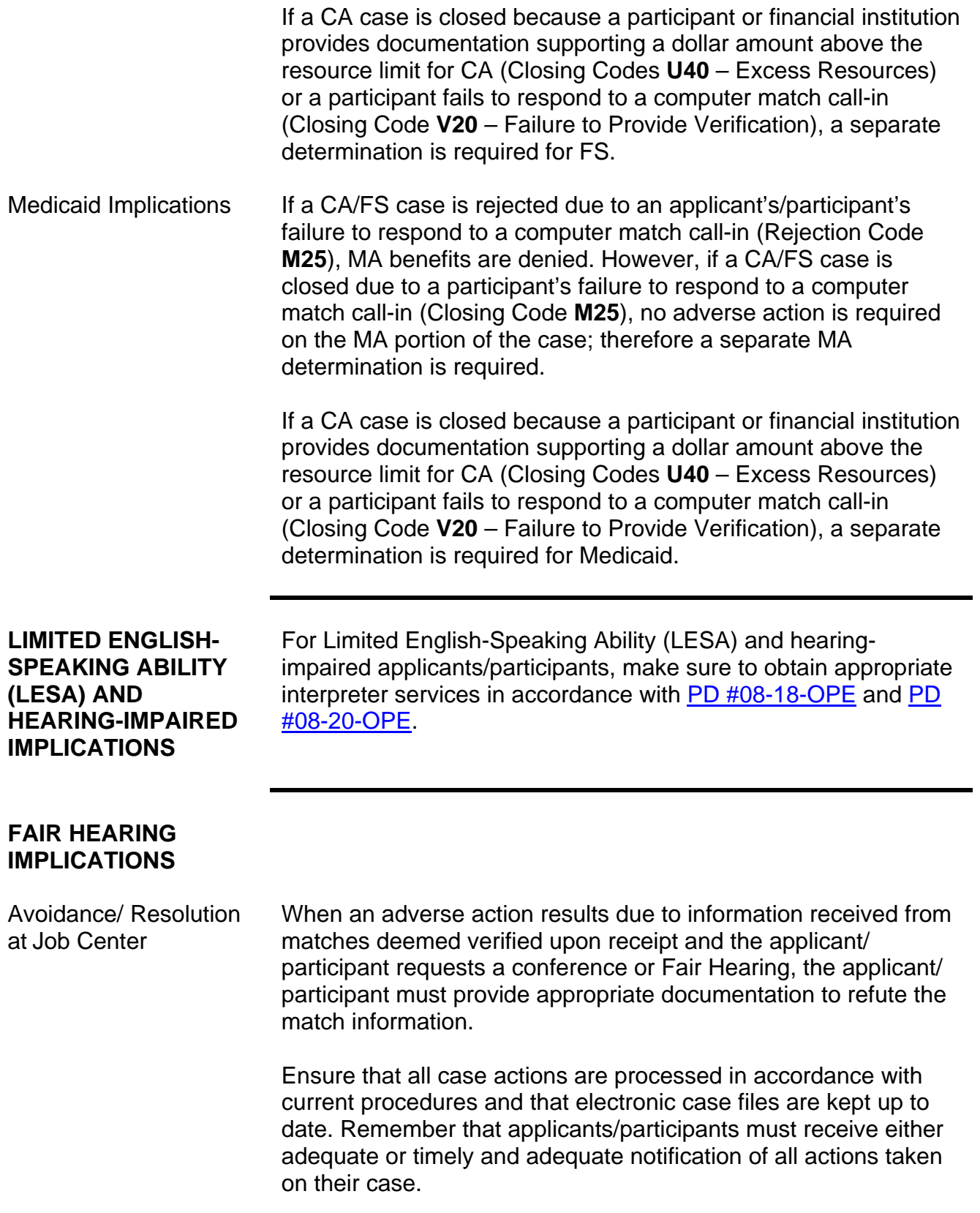

Conferences at Job Centers

The FH&C AJOS/Supervisor I will listen to and evaluate any material presented by the applicant/participant, review the case file, including the computer match, recommendation from BFI, and contact BFI, when necessary, to discuss the issue(s). The AJOS/Supervisor I will explain the reason for the Agency's action(s) to the applicant/participant.

If the determination is that the applicant/participant has presented adequate documents to refute the computer match information or that the outstanding Notice of Intent needs to be withdrawn for other reasons, the FH&C AJOS/Supervisor I will Settle in Conference (SIC) and enter detailed case notes in New York City Work, Accountability and You (NYCWAY).

In addition, if the adverse case action still shows on the "Pending" (**08**) screen in WMS, the AJOS/Supervisor I must prepare and submit a Fair Hearing/Case Update Data Entry Form (**[LDSS-](http://otda.state.nyenet/ldss_eforms/eforms/3722.pdf)[3722](http://otda.state.nyenet/ldss_eforms/eforms/3722.pdf)**), change the **02** to **01** if the case has been granted Aid to Continue (ATC), or prepare and submit a PA Recoupment Data Entry Form – WMS (**[LDSS-3573](http://otda.state.nyenet/ldss%5Feforms/eforms/3573-NYC.pdf)**) to delete a recoupment. The AJOS/Supervisor I must complete a Conference Report (**[M-186a](http://fndocument/CDCOpenClient/DocContent.aspx?Library=HRAContent%5efndocument&Id=003796456&ObjType=2&Op=Open)**) form.

If the determination is that the applicant/participant has not presented adequate documents to refute the computer match information or that the Agency's action(s) should stand, the AJOS/Supervisor I will explain to the applicant/participant why he/she cannot SIC. The AJOS/Supervisor I must complete form **[M-186a](http://fndocument/CDCOpenClient/DocContent.aspx?Library=HRAContent%5efndocument&Id=003796456&ObjType=2&Op=Open)**.

Should the applicant/participant elect to continue his/her appeal by requesting or proceeding to a Fair Hearing, already requested, the FH&C AJOS/Supervisor I is responsible for ensuring that further appeal is properly controlled and that appropriate followup action is taken in all phases of the Fair Hearing process.

Conferences in an NCA FS Center If the applicant/participant comes to the FS Center and requests a conference, the Receptionist must alert the Center Manager's Designee that the applicant/participant is to be seen. If the applicant/participant contacts the Eligibility Worker directly, advise the applicant/participant to call the Center Manager's Designee.

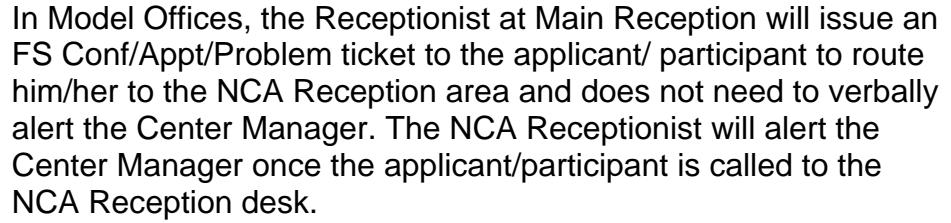

The Center Manager's Designee will listen to and evaluate the applicant's/participant's complaint regarding the case closing or reduction. After reviewing the documentation, including the computer match, case record, required action memo from BFI, if applicable, and discussing the issue with the Group Supervisor/Eligibility Worker and BFI, when necessary, the Center Manager's Designee will make a decision.

The Center Manager's Designee will decide to resolve or defend the case based on all factors and on whether the case was closed or the budget reduced correctly. The Center Manager's Designee is also responsible for ensuring that further appeals by the applicant/participant through a Fair Hearing request is properly controlled and that appropriate follow-up action is taken in all phases of the Fair Hearing process.

Evidence Packets All Evidence Packets must include the following documents:

- Printout of the computer match
- Evidence Packet or closing memo from BFI, as applicable
- Detailed history (e.g., form **[W-25](http://fndocument/CDCOpenClient/DocContent.aspx?Library=HRAContent%5efndocument&Id=003698705&ObjType=2&Op=Open)**, POS "Case Comments," and/or NYCWAY "Case Notes" screen
- Copies of relevant WMS printout
- Other documentation relevant to the action taken
- NYS OTDA Computer Matching Clarification for Food Stamps (**06-INF-10**) informational letter. To retrieve **[06-INF-10](http://otda.state.nyenet/directives/2006/INF/06-INF-10.pdf)**, access the OTDA Web site by clicking the:
	- Internet Explorer Browser icon to display the HRA homepage NYS Human Services link located in "Featured Links" at the bottom left of the screen
	- **OTDA tab located at the top of the screen**
	- Directives link, the Policy Directives link, the Informational Letters (INFs) link, and the **06-INF-10** Computer Matching Clarification for Food Stamps link

Staff may also retrieve the **06-INF-10** by clicking the link below or typing the following line in the **Address** field of the Intranet browser:

<http://otda.state.nyenet/directives/2006/INF/06-INF-10.pdf>

**Reminder:** When applicants/participants request a conference or Fair Hearing on any issue resulting from a recommendation or case action originating from IREA, notify the appropriate IREA division.

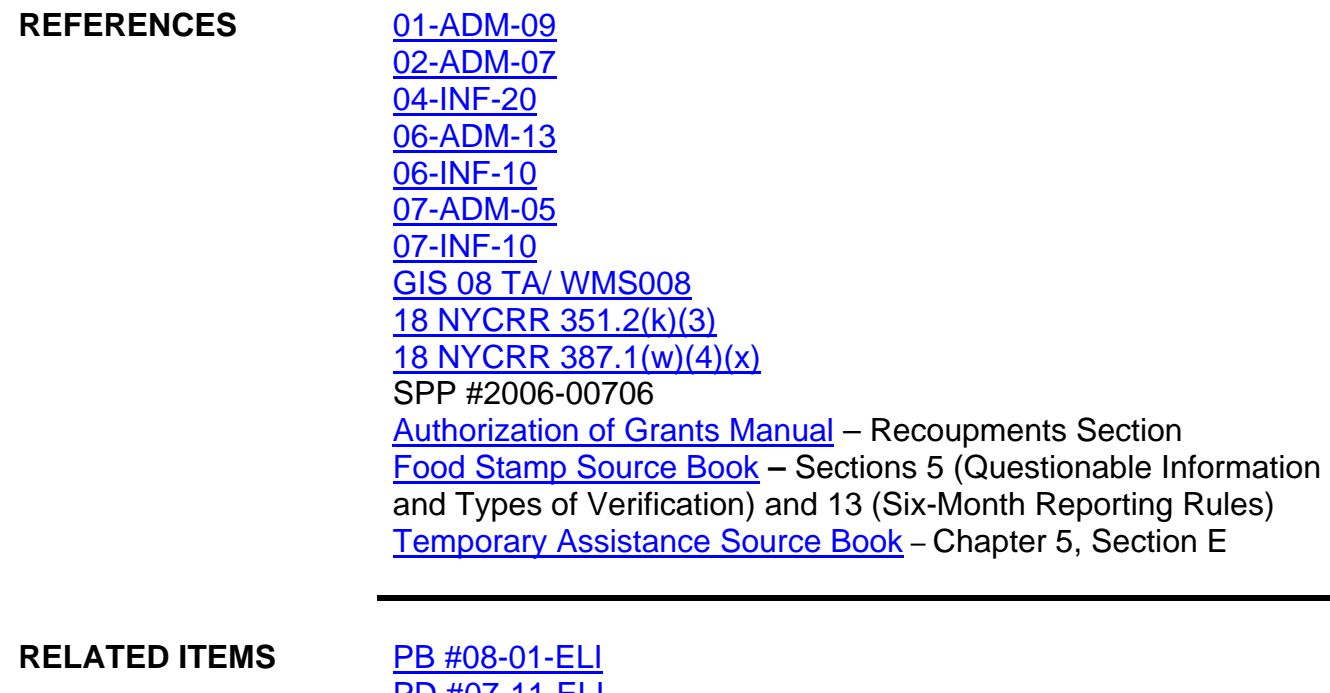

## 'D #07-11-l [PD #08-40-SYS](http://fndocument/CDCOpenClient/DocContent.aspx?Library=HRAContent%5efndocument&Id=003809091&ObjType=2&Op=Open) [PD #09-07-ELI](http://fndocument/CDCOpenClient/DocContent.aspx?Library=HRAContent%5efndocument&Id=003815796&ObjType=2&Op=Open)

## **ATTACHMENTS**

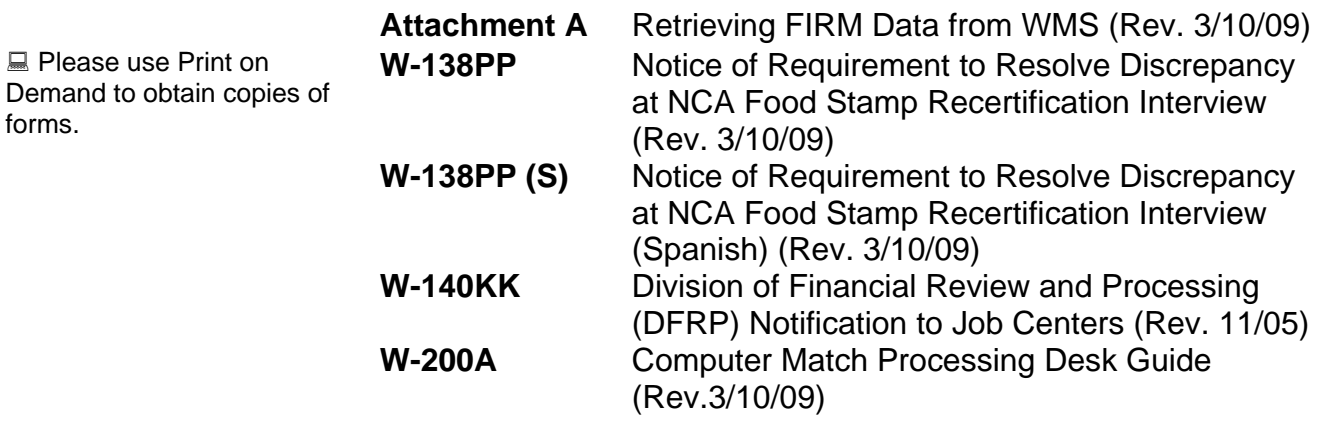

# **Retrieving FIRM Data From WMS**

To view the FIRM information on RFI, the Worker must:

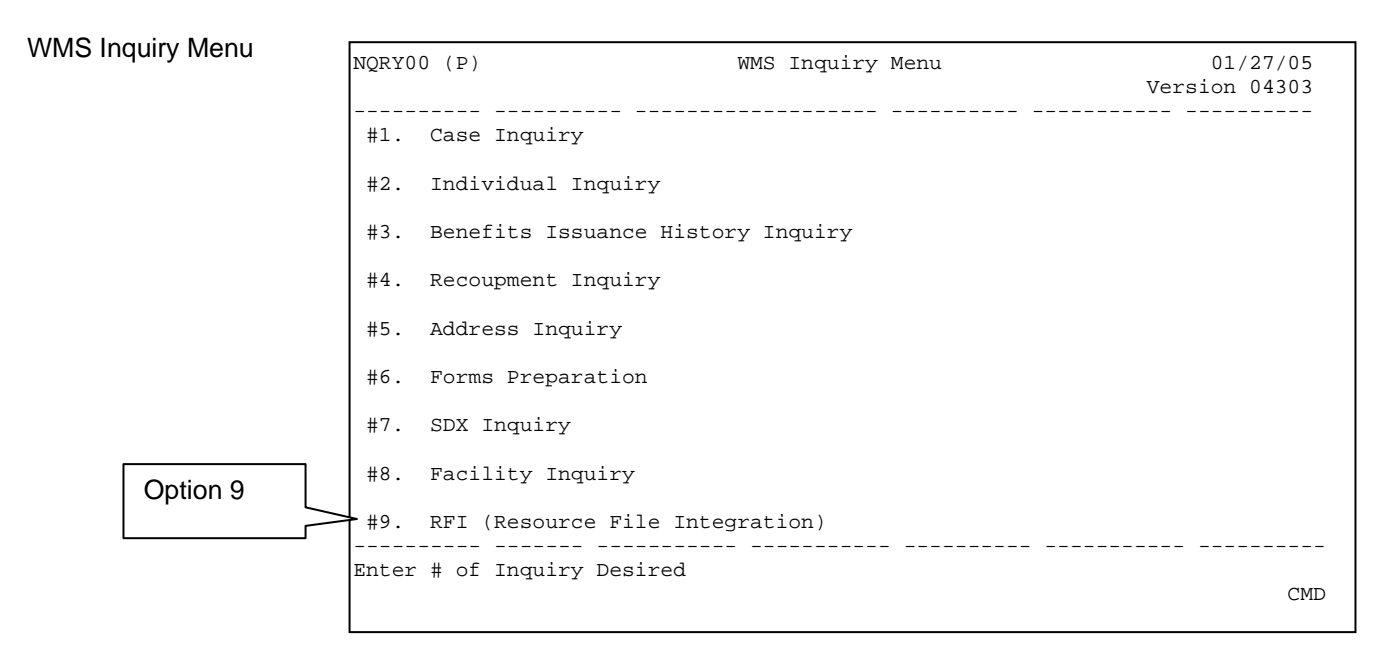

• Select **Option 9** (RFI) on the **WMS Inquiry Menu**, and the **WMS RFI Inquiry Menu** screen will appear.

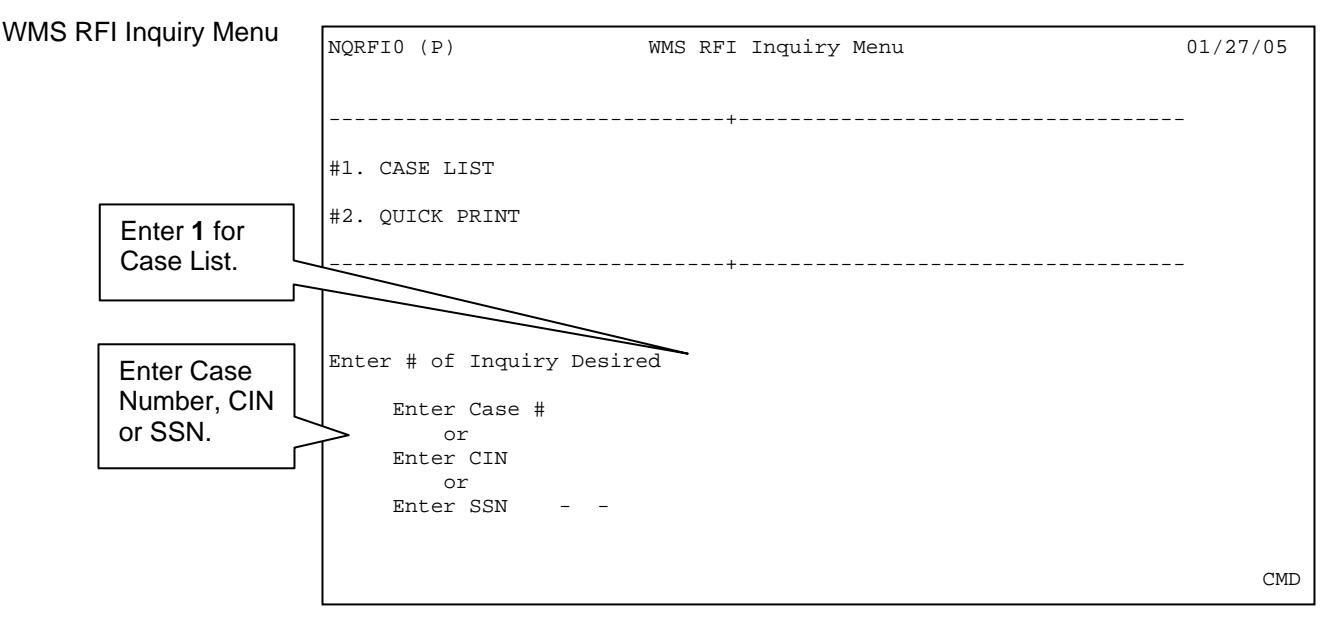

• Enter **1** in the **Enter # of Inquiry Desired** field and a Case Number, CIN or SSN, press **Enter** and the **Case List** screen will appear.

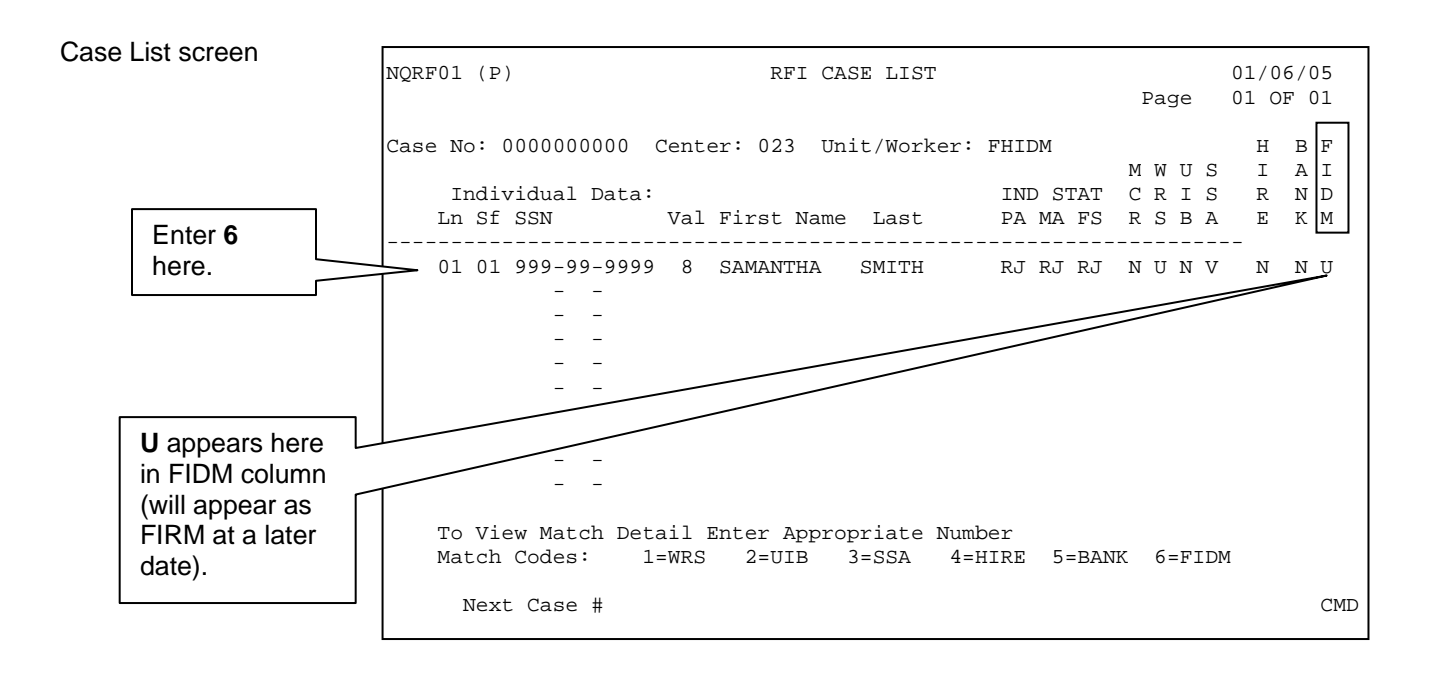

• Enter a **6** to the left of the line number that has a **U** (Unresolved) in the Financial Institution Data Match (**FIDM**) column, press **Enter** and the **Bank/FIDM Account List** screen appears.

If more than one individual appears with a **U** in the **FIDM** column, repeat this step for each individual.

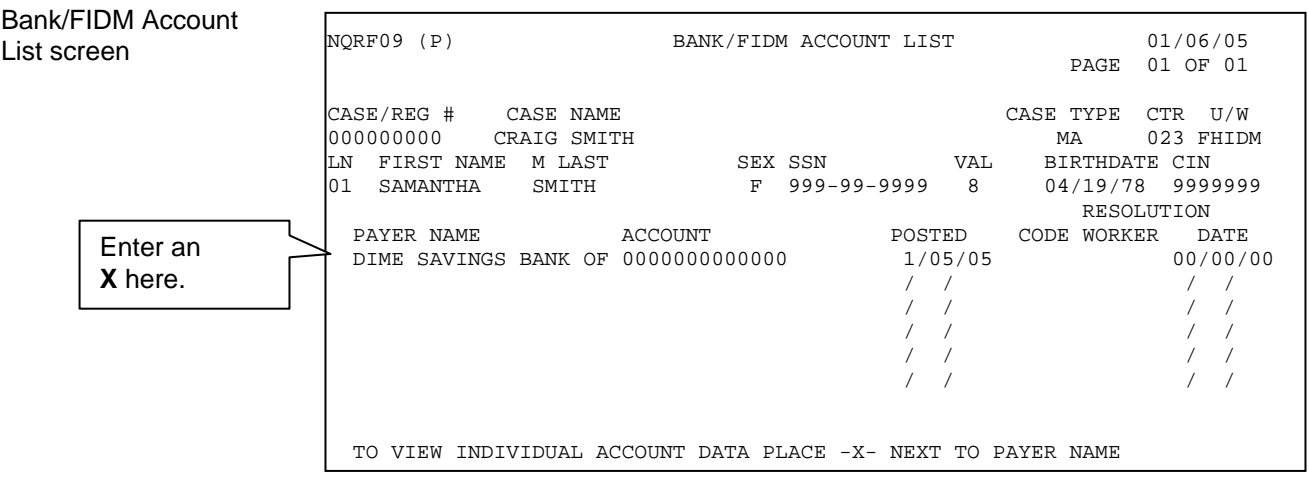

• Enter an **X** to the left of the **Payer Name**, press **Enter** and the **Bank/FIDM – Match/Balance Individual Information** screen will appear.

If more than one Payer Name and Account appears, repeat this step for each account.

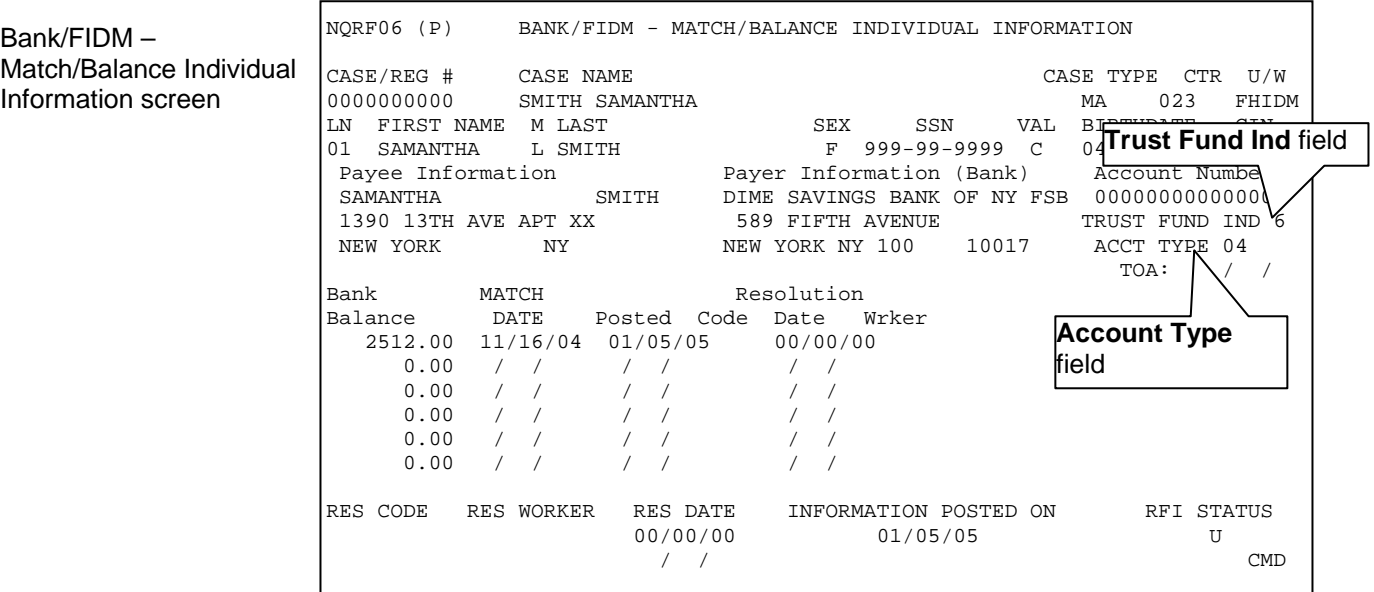

• Verify the codes in the **Trust Fund Ind** and **Account Type** fields. The values for the codes are as follows:

#### Trust Fund Indicator

- **0** Not a registered trust/escrow account or account is closed
- **1** Uniform Transfers to Minors Act (UTMA)/Uniform Gift to Minors Act (UGMA) Account
- **2** Interest On Lawyer Trust Authority (IOLTA) Account
- **3** Mortgage Escrow Account
- **4** Security Deposits (Including Real Estate)
- **5** Other Trust/Escrow
- **6** Information Not Available

#### **Attachment A**

(3/10/09)

#### Account Type

- **00** Not Applicable
- **01** Savings Account
- **04** Checking Demand Deposit Account
- **05** Term Deposit Certificate
- **11** Money Market Account
- **12** IRA/Keogh Account
- **14** Employee Retirement Income Security Act (ERISA)
- **16** Cash Balances
- **17** Compound Account (includes investment accounts where a portion of the balance is in differing funds: stocks, money market, bonds, etc.)

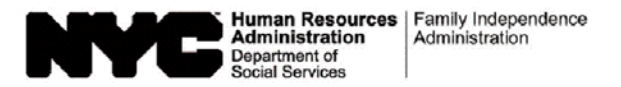

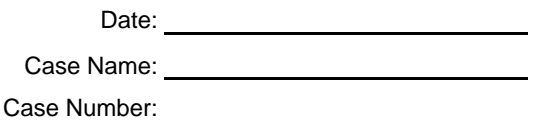

#### **Notice of Requirement to Resolve Discrepancy at NCA Food Stamp Recertification Interview**

We have received information through a computer match that is not the same as the information in your food stamp record as indicated below:

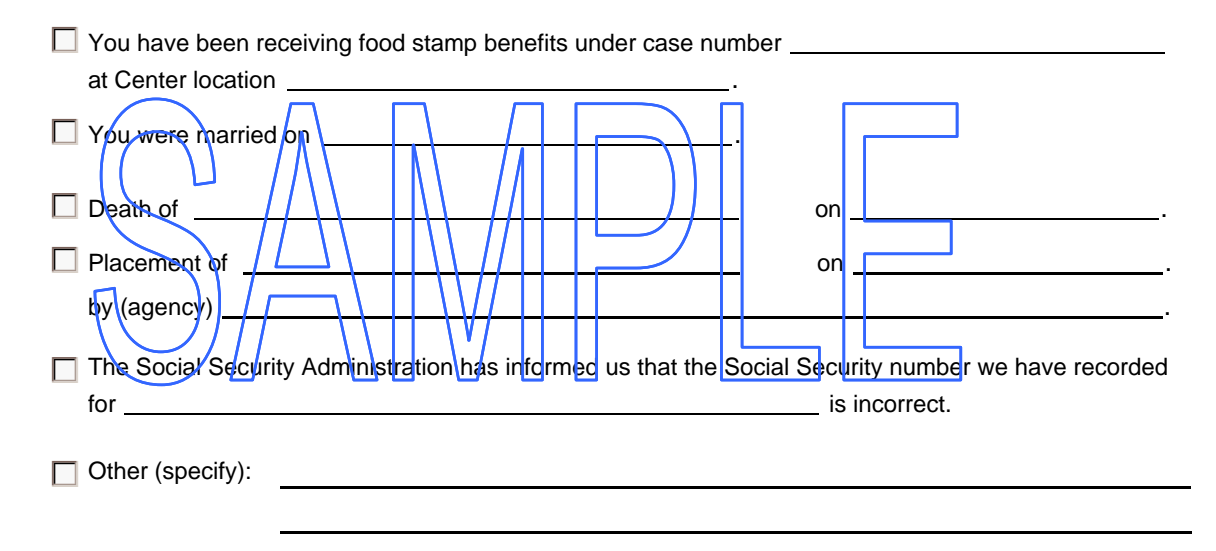

We will ask you to discuss the above matter at your recertification interview. Please bring in any correspondence or documentation you have relating to this matter.

#### **IMPORTANT: We will notify you of the time and place of your recertification interview in a separate letter.**

Please bring this letter with you when you report for your recertification interview.

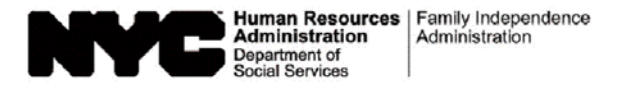

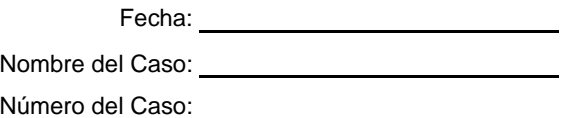

#### **Notificación del Requisito para Resolver una Discrepancia en la Entrevista de Recertificación para Cupones de Alimentos No de Asistencia en Efectivo**

Hemos recibido información por medio de una comparación computarizada que no corresponde a la información en su archivo de cupones para alimentos indicada a continuación:

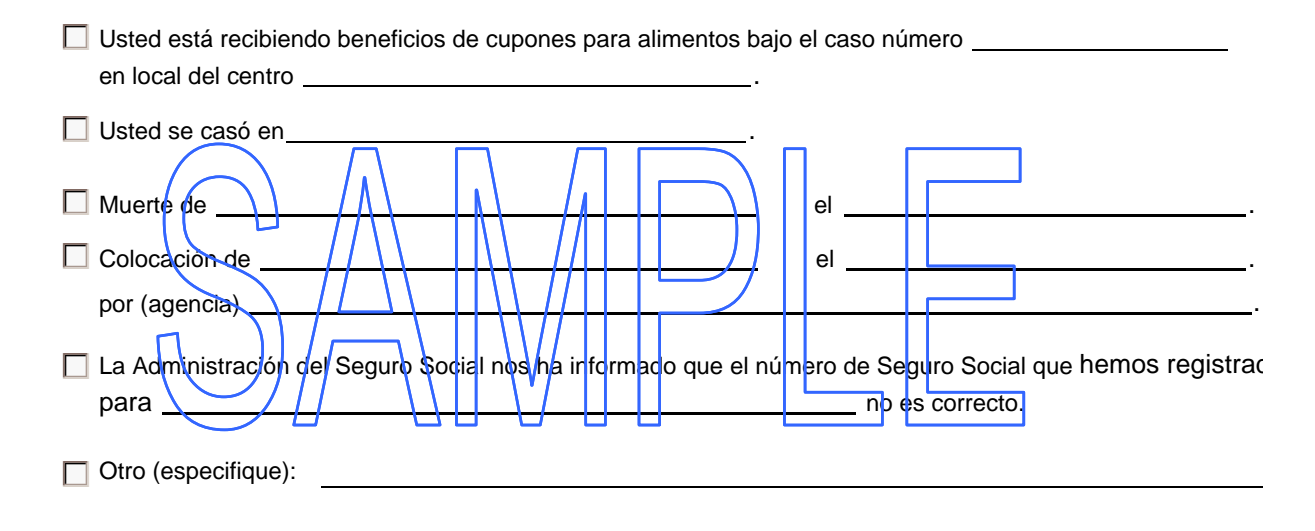

Le pediremos que discuta el asunto antemencionado en su entrevista de recertificación. Favor de traer cualquier corresponde documentación relacionada a este asunto.

#### **IMPORTANTE: Le notificaremos por separado de la hora y lugar de su entrevista de recertificación.**

Favor de traer esta carta con usted a su entrevista de recertificación.

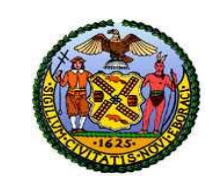

# The CITY of NEW YORK

 **Human Resources Administration**

 **Investigation, Revenue and Enforcement Administration**

#### **DIVISION OF FINANCIAL REVIEW AND PROCESSING (DFRP) NOTIFICATION TO IS/JOB CENTERS**

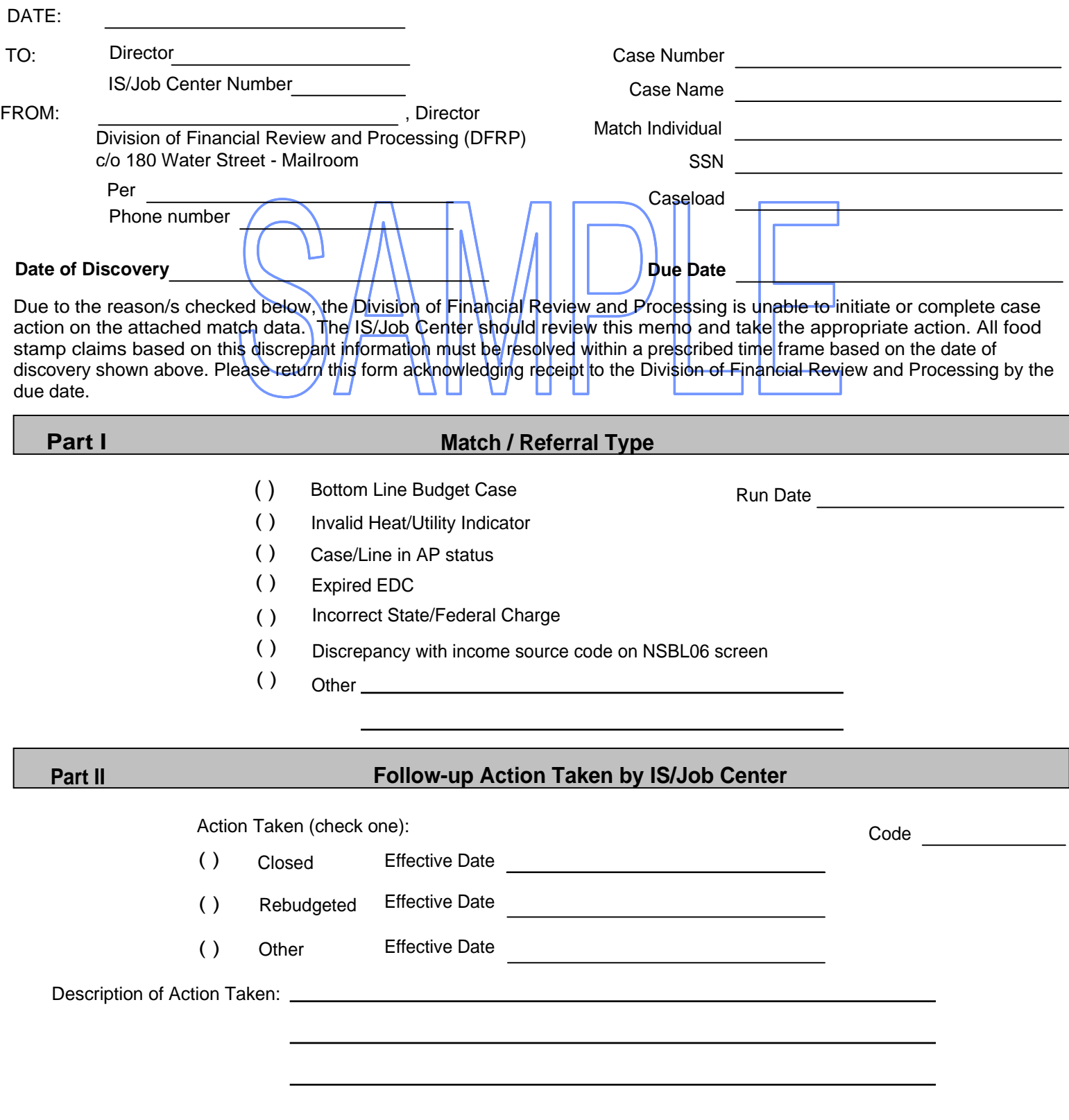

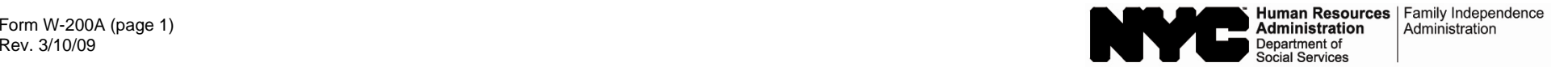

#### **Computer Match Processing Desk Guide**

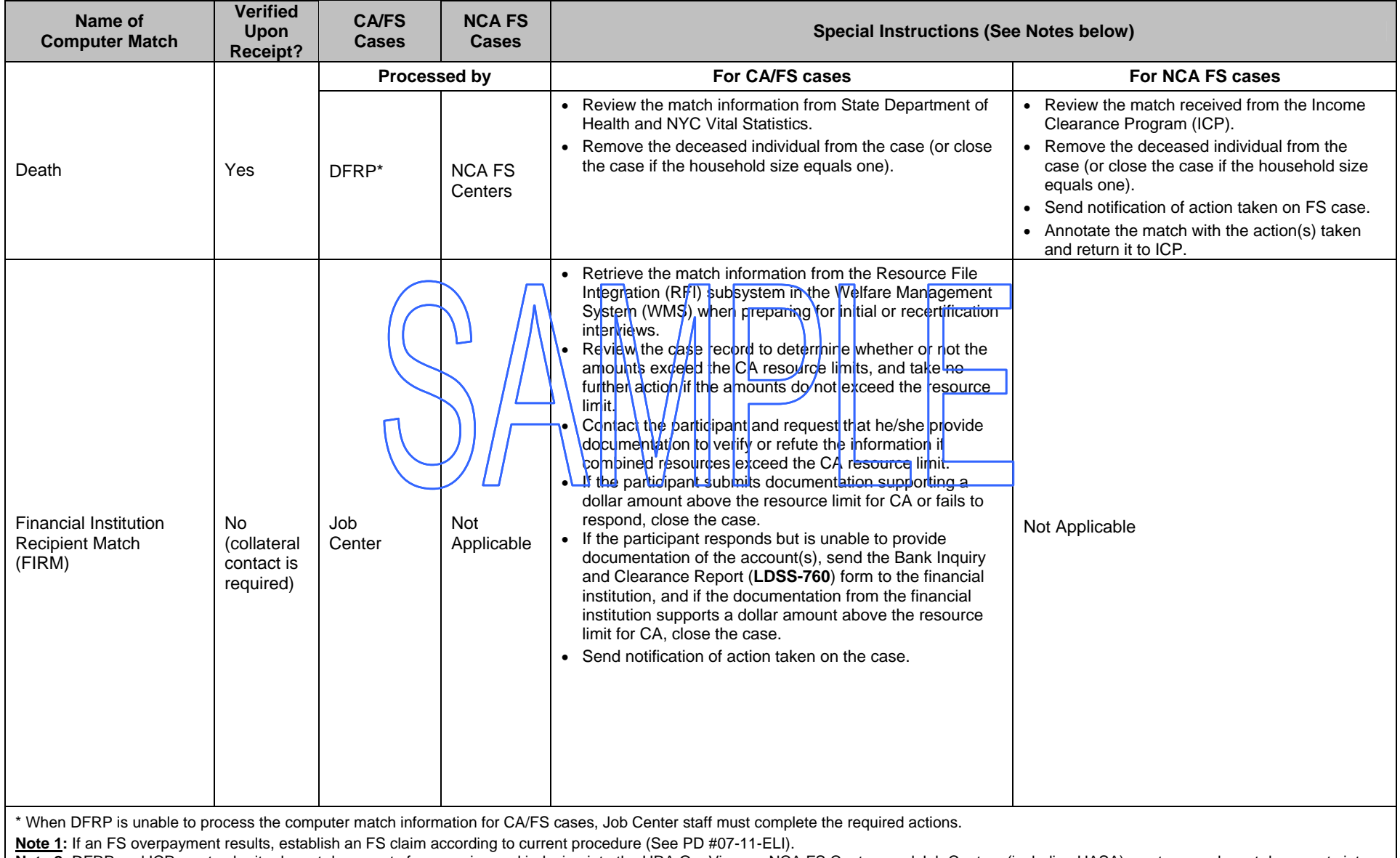

Note 2: DFRP and ICP must submit relevant documents for scanning and indexing into the HRA OneViewer. NCA FS Centers and Job Centers (including HASA) must scan relevant documents into

the POS browser. All documents pertaining to computer matches must be scanned/indexed into the electronic case record.

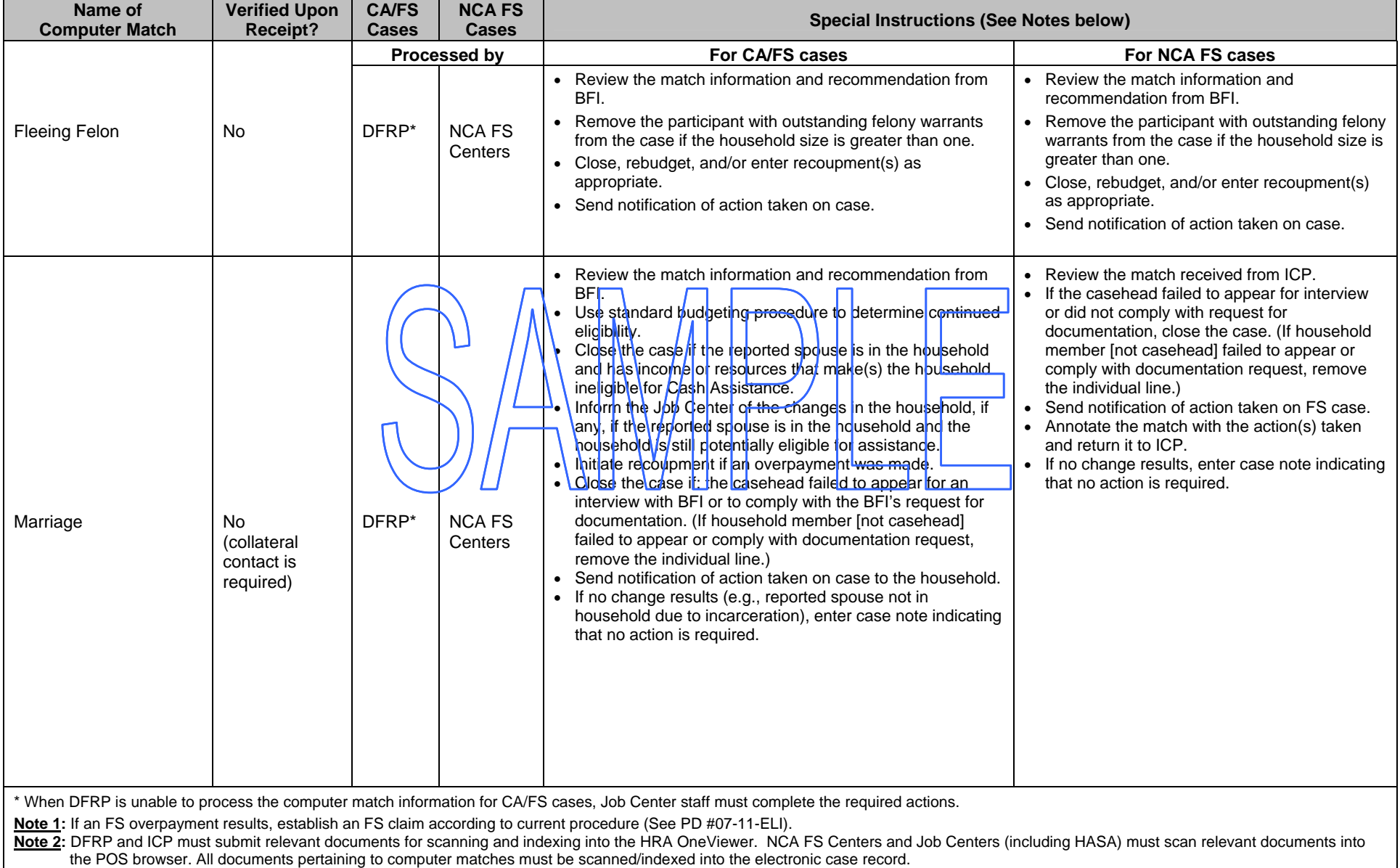

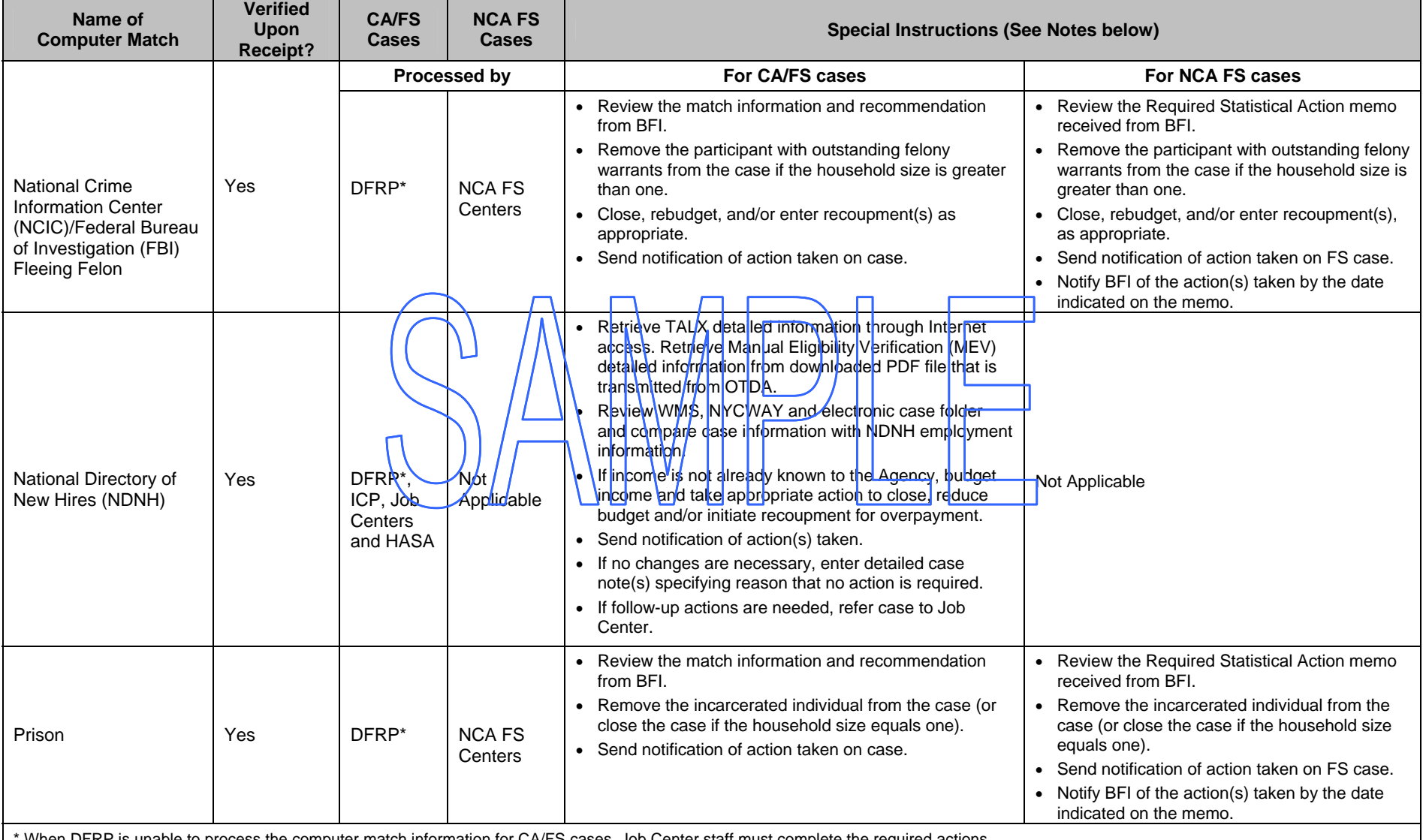

When DFRP is unable to process the computer match information for CA/FS cases, Job Center staff must complete the required actions.

**Note 1:** If an FS overpayment results, establish an FS claim according to current procedure (See PD #07-11-ELI).

Note 2: DFRP and ICP must submit relevant documents for scanning and indexing into the HRA OneViewer. NCA FS Centers and Job Centers (including HASA) must scan relevant documents into the POS browser. All documents pertaining to computer matches must be scanned/indexed into the electronic case record.

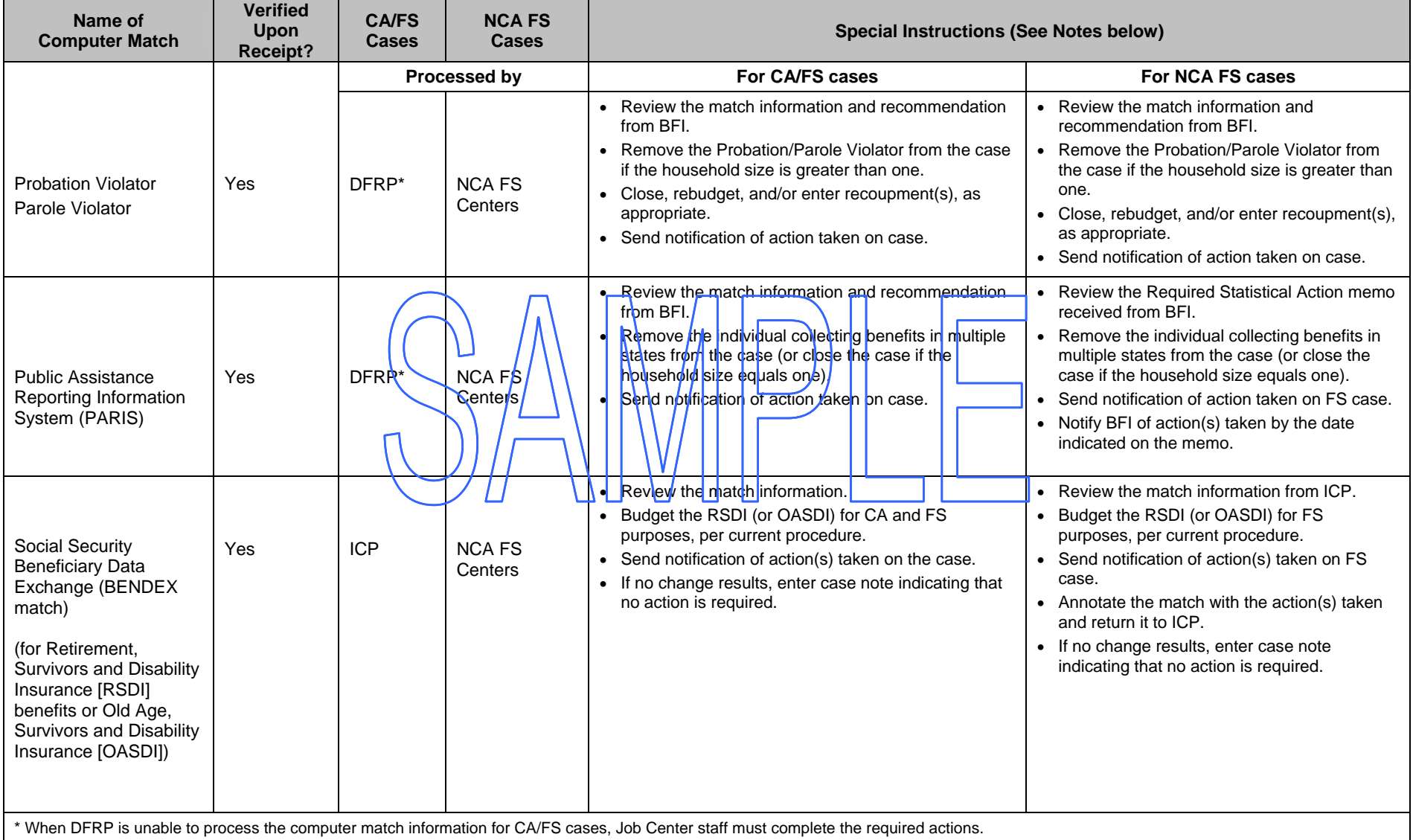

**Note 1:** If an FS overpayment results, establish an FS claim according to current procedure (See PD #07-11-ELI).

Note 2: DFRP and ICP must submit relevant documents for scanning and indexing into the HRA OneViewer. NCA FS Centers and Job Centers (including HASA) must scan relevant documents into the POS browser. All documents pertaining to computer matches must be scanned/indexed into the electronic case record.

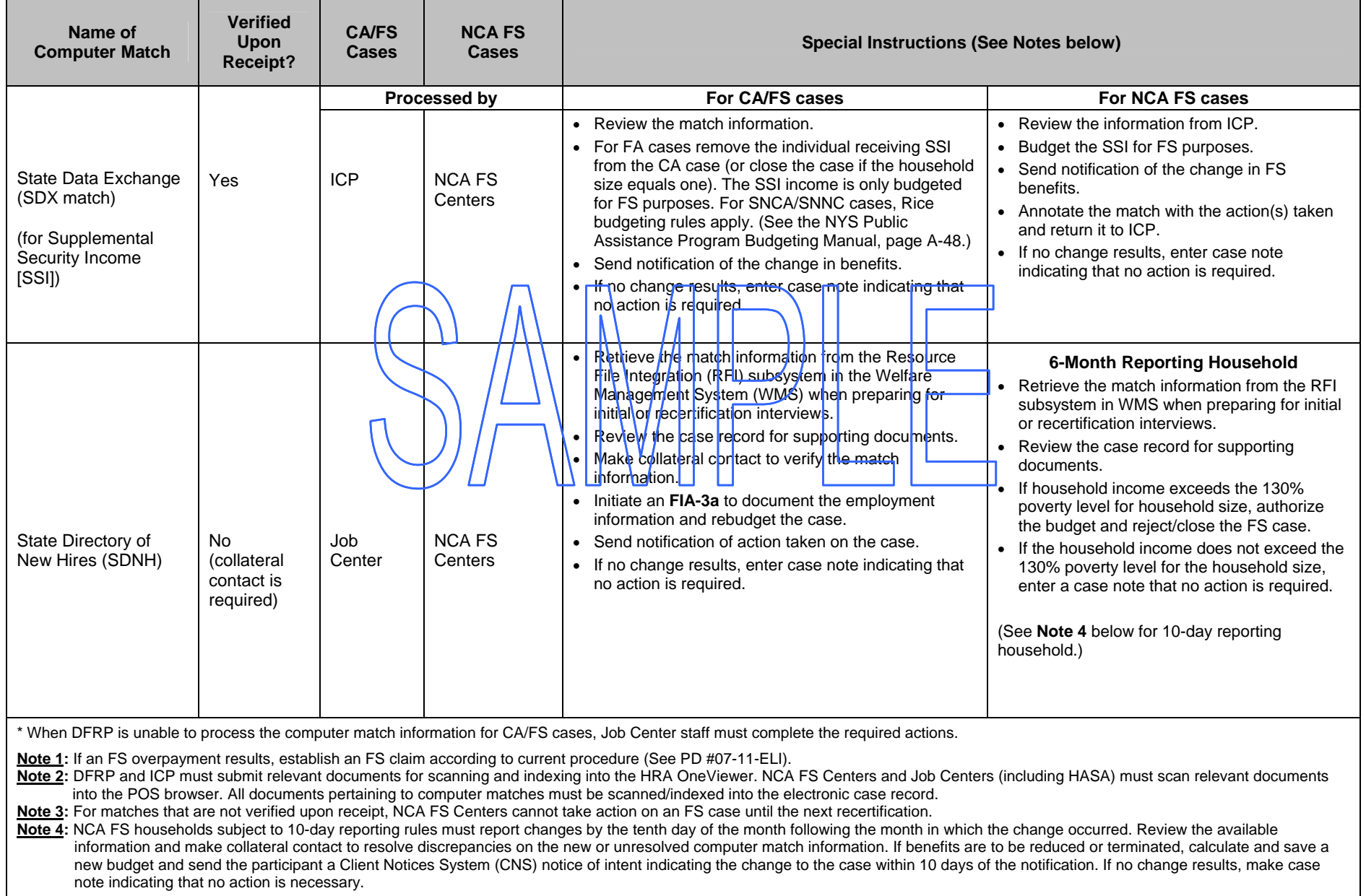

.

#### **Computer Match Processing Desk Guide** (continued)

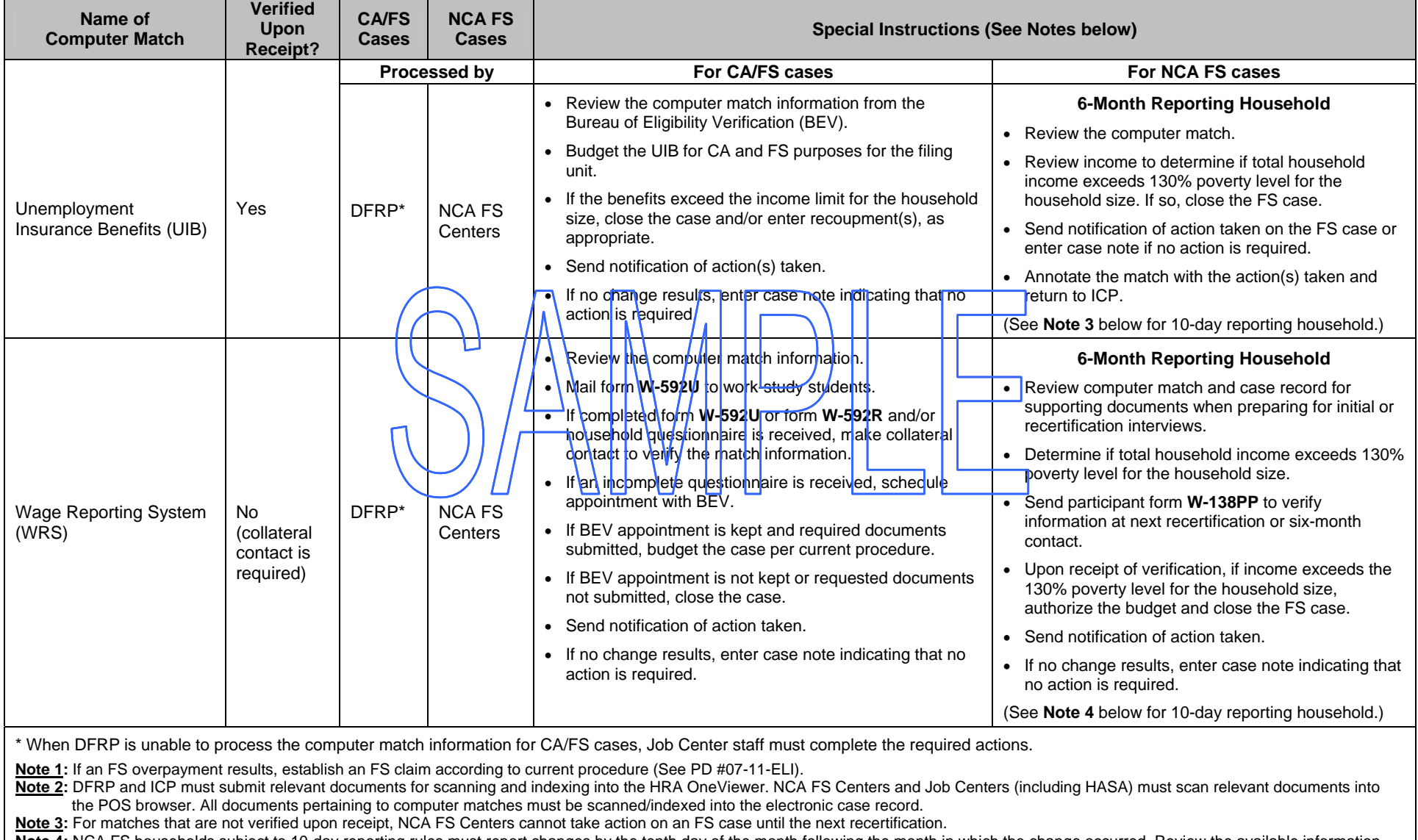

Note 4: NCA FS households subject to 10-day reporting rules must report changes by the tenth day of the month following the month in which the change occurred. Review the available information and make collateral contact to resolve discrepancies on the new or unresolved computer match information. If benefits are to be reduced or terminated, calculate and save a new budget and send the participant a Client Notices System (CNS) notice of intent indicating the change to the case within 10 days of the notification. If no change results, make case note indicating that no action is necessary.